## *Fontos!*

Kérjük, figyelmesen olvassa végig a használati útmutatót és kövesse az abban leírtakat! Vegye figyelembe, hogy a garancia nem terjed ki a szállítási, helytelen összerakási és a nem megfelelő használatból eredő károkra.

Ez a termék otthoni használatra lett tervezve, ezért a garancia is csak otthoni használat esetén érvényesíthető

A termékre a gyártó 24 hónap garanciát biztosít.

A termék csak lakásban használható, szabadtéren nem.

Maximális felhasználói súly: 136 kg.

## *A biztonságos használat érdekében kérjük, vegye figyelembe a következő utasításokat*

- Amennyiben a készüléket tovább adja, vagy más személynek engedi használni, bizonyosodjon meg arról, hogy az a személy ennek a használati utasításnak a tartalmát ismeri-e.
- Ezt a gépet egyszerre csak 1 személy használhatja.
- Ellenőrizze az első használat előtt, majd később is rendszeresen, hogy minden csavar, kötés feszes-e.
- Távolítson el minden éles tárgyat a készülék közvetlen környezetéből, mielőtt megkezdi az edzést.
- Csak abban az esetben használja a készüléket, ha az kifogástalan állapotban van.
- A hibás részeket azonnal ki kell cserélni, és/vagy a készüléket a rendbehozatalig nem szabad használni.
- Amennyiben engedi gyermekét a készülékkel edzeni gyermeke testi és szellemi fejlődése érdekében, hívja fel gyermeke figyelmét a gép helyes használatára. A készülék nem játékszer.
- Ügyeljen arra, hogy a nem megfelelő edzés veszélyeztetheti az Ön egészségi állapotát.
- A készülék összeszerelésénél figyelni kell arra, hogy a készülék stabilan álljon.
- Viseljen mindig edzésre alkalmas szabadidő ruhát és cipőt, amennyiben Ön a készüléken edz.
- A cipőtalpának csúszásmentesnek kell lennie.
- A tréning megkezdése előtt kérjük konzultáljon orvosával. Az orvos tájékoztatja Önt arról, hogy milyen terhelési intenzitás felel meg Önnek. Mellette tippeket ad az edzéshez és a helyes táplálkozáshoz.
- Szerelje össze készülékét az összeszerelési rajz szerint, használja a csatolt alkatrész listát. A szerelés előtt ellenőrizze, hogy az alkatrész listában szereplő alkatrészek hiánytalanul rendelkezésre állnak-e.
- Helyezze a készüléket egy száraz sima helyre, és óvja készülékét a nedvességtől. Helyezzen a gépe alá csúszásmentes talapzatot.
- Egyetemesen érvényes, hogy a sportszer nem játékszer.
- Amennyiben szédülés, hányinger, rosszullét, vagy más szokatlan tünet lép fel, hagyja abba azonnal az edzést és konzultáljon orvosával.
- Ügyeljen arra, hogy az edzés idején más személy ne tartózkodjon a készülék közvetlen közelében, a baleset elkerülése érdekében.
- Ügyeljen arra, hogy az állítható részek beállításánál a készülék helyes pozícióba legyen beállítva.

## *Összeszerelési utasítás:*

Vegye ki a dobozból a gépet, valamint a tartozékokat és helyezze el a földön maga előtt. Az összeszereléhez használja a dobozban található képes leírást (6-18 oldal)!

## *Transzformátor*

Mielőtt csatlakoztatja a transzformátort a hálózati csatlakozóba, legyen biztos abban, hogy a hálózati feszültség 220V. Ne használjon hosszabbítót (ha szükséges, akkor csak földeltet), a transzformátor lehetőség szerint közvetlenül a hálózati csatlakozóba dugja! Győződjön meg róla, hogy a kábel nem a készülék alatt megy át!

**Veszély:** a veszélyek, tűz, áramütés elkerülése miatt ne hagyja a készüléket bekapcsolva magára, illetve a gyakorlat befejeztével mindig kapcsolja ki és a transzformátort húzza ki a hálózatból

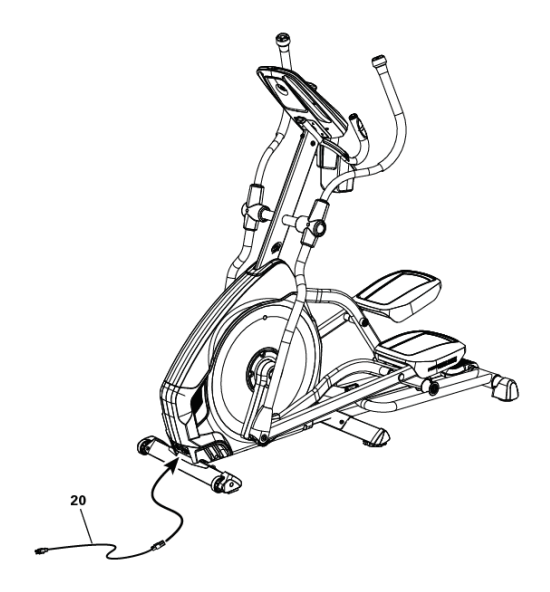

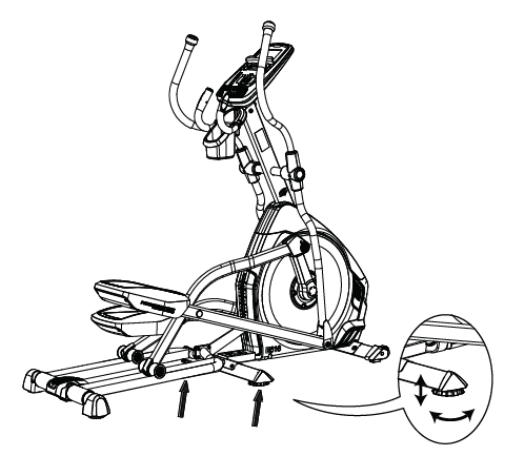

## *Javaslatok az edzéshez*

Ha a készülék nem stabil, akkor a talajkiegyenlítők segítségével stabilizálhatja.

Mindenképpen melegítsen be az edzés megkezdése előtt. Fokozatosan növelje a terhelést és az edzés időtartamát.

## **Maximális felhasználói súly : 136 kg.**

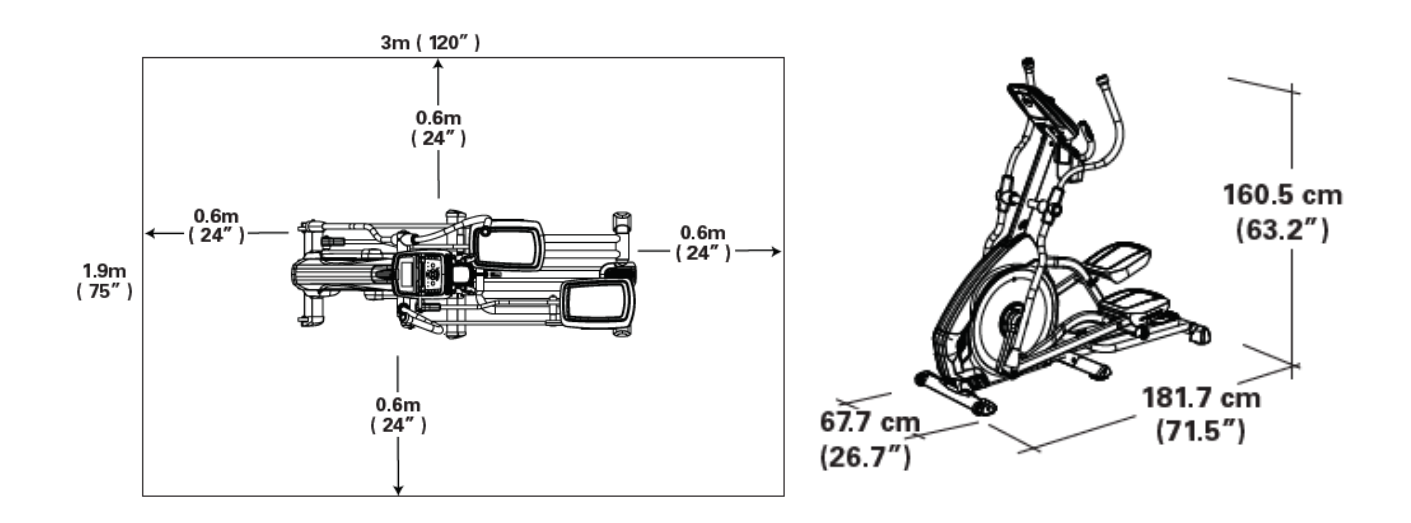

## **A készülék áthelyezése:**

A készülék mozgatásához használja az első lábon lévő kerekeket.

**A készüléket óvatosan mozgassa, mert a nagyobb mértékű rázkódás károsíthatja a készülék kijelzőjét!** 

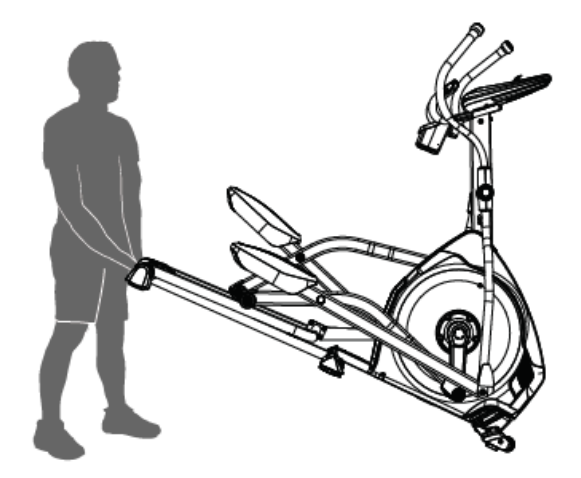

Havonta javasolt a hátsó sín kenése a készülékhez adott teflon tartalmú kenőanyaggal (elég belőle egy-két cseppet a sínre cseppenteni), valamint a sínen mozgó görgőkön esetlegesen felhalmozódó szennyeződések eltávolítása.

A kenőanyagot tartsa távol a gyerekektől és tárolja biztonságos helyen.

## *Ne használja a készüléket addig, amíg teljesen össze nem rakta a leírásban szereplő összeszerelési útmutató alapján !*

Pulzusméréshez helyezze mindkét kezét a fix kormányon található érzékelőkre. A minél pontosabb pulzusleolvasás érdekében ügyeljen arra, hogy tenyere ne legyen túl száraz és túl izzadt sem. A megfelelő pulzusérték segíti az edzés során.

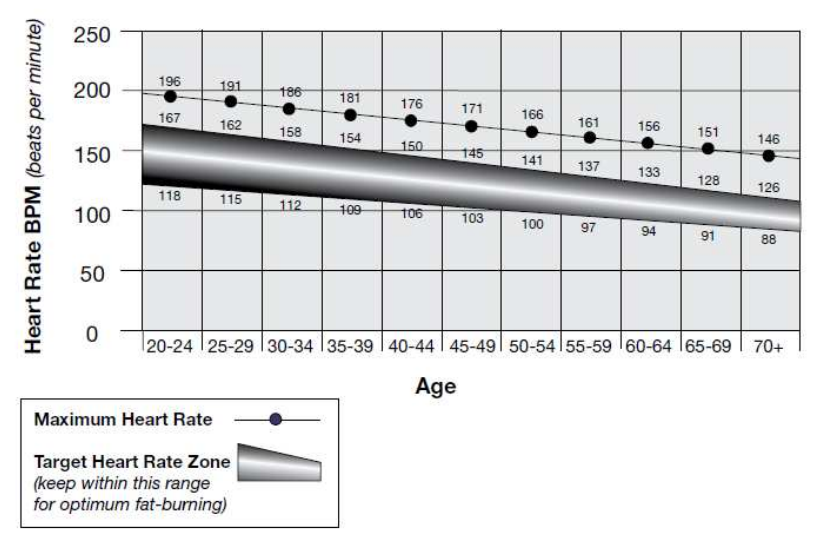

## **FAT-BURNING TARGET HEART RATE**

A készülék csak kézpulzus rendszerrel van ellátva!

**Kezdőknek** ajánlott a maximális pulzusérték 50-60%-án tartani a pulzusukat. **Edzésben levőknek** ajánlott a maximális pulzusérték 60-70%-án tartani pulzusukat. A pulzusértéknek folyamatosan a maximális pulzusérték 70-80%-on tartása , már **intenzív igénybe vételnek** teszi ki a szervezetet.

A maximális pulzusérték kiszámítása: **220 – életkor** 

## *A KOMPUTER (KIJELZŐ):*

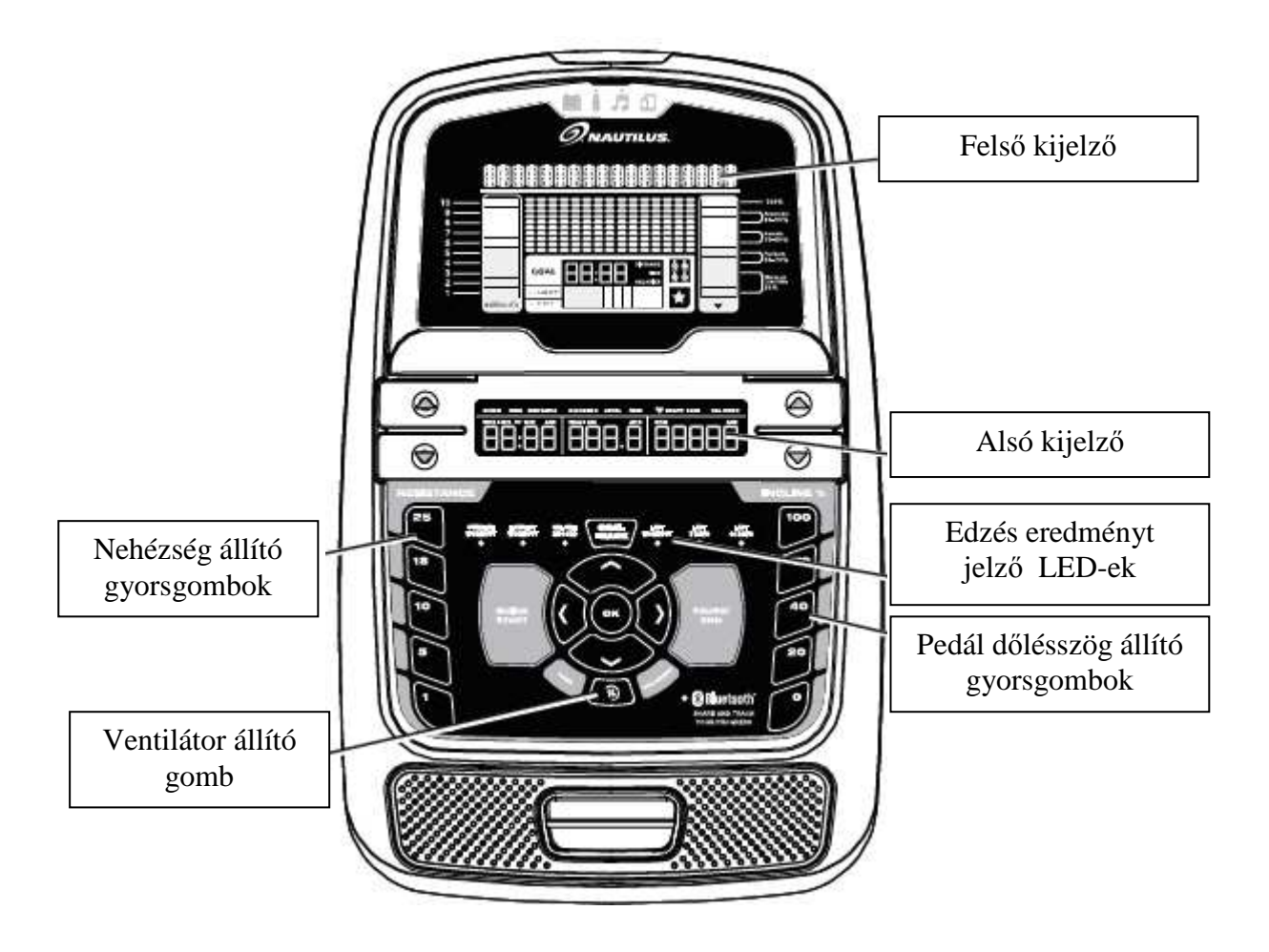

Óvja komputert a közvetlen napfénytől, továbbá ne tisztítsa vízzel vagy vegyszerekkel, mert az tönkreteheti a kijelzőket.

A komputer automatikusan bekapcsol, a hálózatba történő csatlakoztatás után.

Rövid hangjelzést ad miután minden funkció lenullázódik.

A kijelző amennyiben 5 percig nem kap jelet Sleep (alvó) módba kerül.

A kijelző az alvó módból az OK gomb vagy a tekerés megkezdésével visszajut a normál üzemmódba.

A kijelző nem rendelkezi ON/ OFF ( ki és bekapcsolási ) gombbal. Használat után húzza ki az adaptert a konnektorból!

## **GOMBOK és KIJELZ***Ő*

## **Kezel***ő* **gombok:**

Resistance Increase (▲) gomb - Nehézségi szintet növeli

Resistance Decrease (▼) gomb - Csökkenti a nehézségi szintet

Incline Increase (▲) gomb - A pedál dőlésszögét növeli

Incline Decrease (▼) gomb - A pedál dőlésszögét csökkenti

**QUICK START** gomb - Elindítja a Quick Start edzésprogramot

**USER** gomb - Kiválasztja a felhasználói profilt

**PROGRAM** gomb - Az edzéskategória és edzésprogram kiválasztására **PAUSE / END** gomb - Szünetelteti vagy megállítja az edzésprogramot,

visszalép az előző szintre

**GOAL TRACK** gomb – Kijelzi a kiválasztott edzésösszegzést, illetve az aktuális felhasználó BMI indexét

Increase  $\triangle$  gomb – Növeli a funkció értékeket (age = életkor, time= idő, distance= távolság, calories= kalória), illetve opciók közötti mozgásra

Left gomb - Különböző edzés értékek kijelzésére az edzés során, illetve opciók közötti mozgásra

**OK** gomb – Elindítja a kiválasztott programot, az értékek elfogadására, vagy a szüneteltett edzés folytatásához.

Right button - Különböző edzés értékek kijelzésére az edzés során, illetve opciók közötti mozgásra

Decrease  $\blacktriangledown$  gomb - Csökkenti a funkció értékeket (age = életkor, time= idő, distance= távolság, calories= kalória), illetve opciók közötti mozgásra **FUN** gomb - Három különböző ventilátor erősség szabályozására Nehézség állító gyorsgombok - A kijelző mindkét oldalán megtalálható számokat tartalmazó gombok a nehézségi szint gyors elérésére szolgálnak

**Nehézség állító gyorsgombok** - Az edzés során az ellenállási szintet gyorsabb beállításához

**Dőlésszög állító gyorsgombok** - Az edzés során a pedál dőlésszögének gyorsabb beállításához

**Edzés statisztikát és teljesítményt jelző LED-ek** – Az edzés összefoglaló visszanézésénél, az aktuálisan megjelenő statisztikához tartozó edzést jelző LED világit, illetve edzés közben jelzi, ha elértük a beállított célértéket.

# **NAUTILUS Dual Track™ Display – kétablakos kijelző**

## **Felső kijelző rész:**

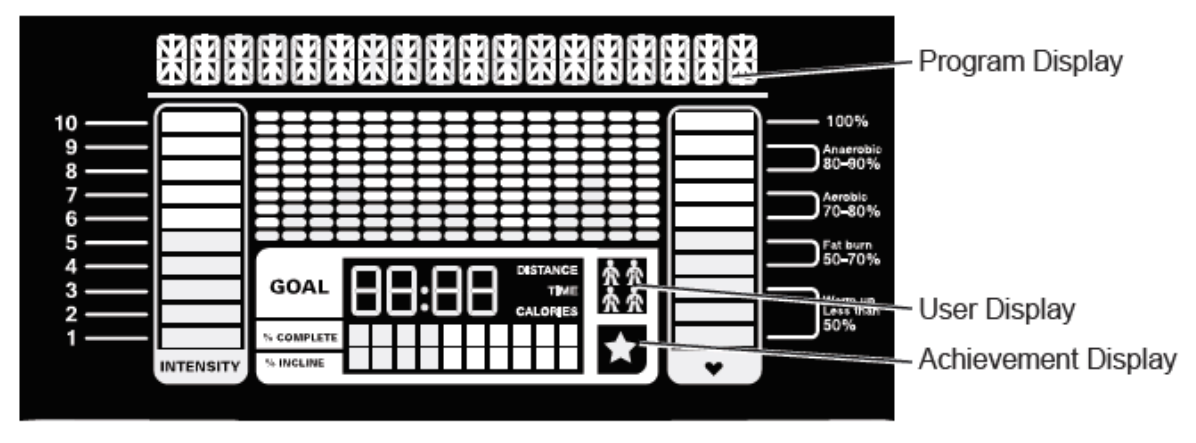

### **Program Display - Program kijelző:**

A program kijelzőn a program diagram látható, mely oszlop szegmensekből áll. Az oszlopok magassága mutatja az adott szegmens nehézségi szintjét. A villogó oszlop jelzi az aktuális helyzetet a diagramon belül.

### **Intensity Display – Nehézségi szint kijelző (bal oldalon):**

A nehézségi szint kijelző a beállított vagy program szerinti aktuális nehézségi szintet mutatja.

### **Heart Rate Zone Display - Pulzus szint kijelző (jobb oldalon):**

A pulzus szint kijelző a felhasználói pulzus szintet mutatja (anaerobic, aerobic, zsírégetés). Ha nincs pulzusmérés, akkor üres lesz a kijelző.

#### **Goal Display – Célérték kijelző:**

A célérték kijelző a beállított távolság, idő vagy kalória célértékét mutatja, valamint alatta grafikus kijelzőn jelzi, hogy ebből hány százalék valósult meg már az edzés során.

### **User Display – Felhasználó kijelző:**

A kijelző az edzés elején megadható felhasználó közül az aktuálisan kiválasztottat mutatja.

### **Achievement Display – Teljesítmény kijelző:**

A teljesítmény kijelző aktiválódik, amennyiben a felhasználó elérte az előre beállított célértéket vagy meghaladja az előző edzés távolságát. Ilyenkor a kijelző gratulál és jelzi a felhasználónak a kívánt cél elérését, miközben ünnepélyes zene hallható.

# **Alsó kijelző rész:**

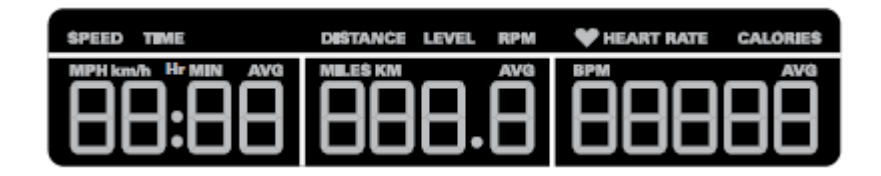

A felhasználó szabályozni tudja felhasználói beállítások során (lásd ott), hogy mely adatok jelenjenek meg az alsó kijelz*ő* részen.

### **Kijelzett értékek:**

Az edzés során a kijelzőn nyomon tudja kísérni a következő adatokat:

- **SPEED:** a sebességet (km/h)
- **TIME** : az edzés idejét
- **DISTANCE** : a megtett távolságot (km)
- **LEVEL** : Az aktuális nehézségi szintet jelzi
- **RPM:** a percenkénti fordulatszámot
- **HEART RATE :** az aktuális pulzus értéket
- **CALORIES**: a becsült energia felhasználást

**Bluetooth®** csatlakoztathatóság a **"Nautilus Trainer ™"** fitness alkalmazással

Ez a fitneszgép Bluetooth® csatlakozással rendelkezik és így vezeték nélkül szinkronizálható a "Nautilus Trainer ™" fitness programmal az applikációval támogatott eszközökön. Az alkalmazás rögzíti és tárolja az edzést és automatikusan szinkronizálja edzésadatait.

1. Töltse le az ingyenes alkalmazást, a Nautilus Trainer ™ nevű programot. Az alkalmazás elérhető az iTunes® és a Google Play ™ szolgáltatáson is.

Megjegyzés: A támogatott eszközök teljes listáját megtekintheti az iTunes® vagy a Google Play ™ alkalmazásban.

2. Kövesse az Alkalmazás utasításait a készülék szinkronizálásához.

3. Az edzésadatok szinkronizálása az Under Armour® Connected Fitness funkcióval lehetséges.Kattintson a kívánt programra és jelentkezzen be.

Megjegyzés: A "Nautilus Trainer ™" Fitness Alkalmazás automatikusan szinkronizálja az edzést a kezdeti szinkronizálás után.

Edzés a **"RunSocial ™" f**itness alkalmazással

Ez a fitneszgép képes működni a "RunSocial ™" fitness applikáció segítségével, amelyet Bluetooth® segítségével használnak.

A RunSocial ™ fitness applikáció egy "vegyes valóság" technológia, amely összekapcsolja a nagyfelbontású, valós idejű 3D virtuális világot más felhasználókkal. A RunSocial ™ Fitness alkalmazás használata a Bluetooth® eszközön keresztül egy edzés során a felhasználók úgy tudnak működik, hogy gyönyörű helyszíneken szerte a világon, más felhasználókkal együtt futnak. A társadalmi kapcsolatokon keresztül akár csoportos futásokat is létrehozhat más virtuális felhasználókkal. A RunSocial ™ az alkalmazáson belül is megőrzi a korábbi edzésmutatókat.

1. Töltse le az App nevű RunSocial ™ programot. Az alkalmazás elérhető az iTunes® és a közeljövőben a Google Play ™ szolgáltatásban.

Megjegyzés: A támogatott eszközök teljes listáját megtekintheti az iTunes® vagy a Google Play ™ alkalmazásban.

2. Nyissa meg az alkalmazást.

3. Kattintson a bal oldali sarkában található Fiók gombra, és hozzon létre egy fiókot.

4. Kattintson a jobb oldali 3-Bar Menu gombra, és válassza a "Speed Tracking / My Trainermill" opciót.

5. Kattintson a "Saját futópad" opcióra, és az alkalmazás minden rendelkezésre álló eszközt letapogat 15 méteren belül.

6. Kattintson a készülékre a kiválasztáshoz. Szinkronizáláskor aktiválódik a konzol Bluetooth® jelzőfénye, és az alkalmazás megjeleníti a "Tracker Connected" -t a Bluetooth® ikon mellett.

#### **USB csatlakozási és töltési lehetőség**

A készülék rendelkezik USB csatlakozási lehetőséggel a kijelző tetején, mely egyúttal tölti is a csatlakoztatott eszközt.

## **Bekapcsolás**

A komputer automatikusan bekapcsol a hálózatba történő csatlakoztatás után. Rövid hangjelzést ad, miután minden funkció lenullázódik.

**Az első bekapcsolást követően lehetőség** van megadni az aktuális dátumot, időt és a mértékegység rendszert (km, azaz metrikus vagy miles=mérföld, azaz angol) a nyilak és az OK gomb segítségével.

Amennyiben első bekapcsolást követően ezt nem állította be, akkor a jobb nyíl gomb és a Pause/End gomb együttes hosszan tartó megnyomásával a "console setup" menübe juthat.

**Ezt a módot csak körültekintéssel használja, mert befolyással lehet a kijelzett értékekre!**  A 'console setup' módban a fent említett adatokon kívül lehetőség van még sorrendben a 'BIKE'= szobakerékpár vagy 'ELIP'= elliptikus gép közötti választásra, a hang (Sound) ki és

bekapcsolására, az összes megtett edzésidő (TOTAL RUN HOURS) és a szoftver verziójának a megtekintésére.

*A készülék alapállapotban angol mértékegységrendszerre van beállítva (mérföld), célszerű ezt átállítani metrikus mértékegységre (km)* 

Az első bekapcsolást követően már közvetlenül a felhasználó kiválasztásához fog jutni.

## **Felhasználó kiválasztása és felhasználói beállítások**

Amennyiben még nem hozott létre felhasználói regisztert, akkor lehetősége van a bekapcsolást követően ezt megtenni. Ehhez a következő adatokat kell a nyilak és az OK gomb segítségével sorrendben megadni.

- NAME =  $N$ év (maximum 10 karakter)
- $\angle$  AGE = Életkor
- $\bullet$  WEIGHT = Súlv
- HEIGHT  $=$  Magasság
- GENDER = Nem ( $F =$  Female = Nő vagy M = Male = Férfi)
- $SCAN = A scan$  funkció ki és bekapcsolása Az alsó kijelzőn az értékek SCAN funkcióban 6 másodpercenként cserélődnek.. Amennyiben a SCAN funkció ki van kapcsolva (OFF), a jobb és baloldali nyilak segítségével állítható be, hogy melyik edzésadat értéke látszik éppen a kijelzőn.
- EDIT LOWER DISPLAY = az alsó kijelzőn látható funkció értékek kijelzésének ki és bekapcsolása. Az alsó kijelzőn éppen villogó funkció edzés közbeni megjelenését lehet ki (OFF) és

bekapcsolni (ON). Alap állapotban mindegyik be van kapcsolva (ON).

A kijelző eltárolja a kiválasztott felhasználói regiszterben a megadott adatokat.

Amennyiben már hoztunk létre korábban felhasználói regisztert, akkor bekapcsolást követően a le-fel nyilak segítségével lehet választani a két felhasználói regiszter közül.

#### **Felhasználói regiszter szerkesztése:**

Amennyiben szerkeszteni kívánjuk utólagosan a regiszterben megadott adatokat, akkor a felhasználó kiválasztását követően az OK gomb megnyomásával, a készülék kijelzőjén az EDIT USERnév felirat fog villogni. Az OK gomb ismételt megnyomásával szerkeszthetjük az adott felhasználói regiszter adatait, hasonlóan a létrehozáshoz a nyilak és az OK gomb segítségével.

### **Felhasználói regiszter törlése:**

Amennyiben törölni kívánjuk a regiszterben megadott adatokat, akkor a felhasználó kiválasztását követően az OK gomb megnyomásával, a készülék kijelzőjén az EDIT USERnév felirat fog villogni. Ezt követően a felső nyíl megnyomásával állítsuk át az EDITről RESET állásba a kijelzőt. Az OK gomb ezt követő megnyomásával törölni tudjuk az adott felhasználói regiszter adatait.

## *PROGRAMOK*

## **0. QUICK START (MANUAL) PROGRAM**

A QUICK START gomb megnyomásával elkezdheti az edzést azonnal, anélkül, hogy bármilyen értéket beállítana.

A manuális edzés során minden oszlop egység 2 percig tart.

Az edzés során a nehézségi szint a nehézség állító nyilakkal vagy a gyorsgombokkal állítható. Megjegyzés: Amennyiben az edzés ideje meghaladja a 99 perc 59 másodperces időtartamot (99:59), akkor az időkijelzés óra percre vált. (1 óra 40 perc)

Az edzés program a PAUSE/END gomb megnyomásával szüneteltethető, a hajtás megkezdésével folytatható, a PAUSE/END gomb ismételt megnyomásával pedig befejezhető.

Az edzés eredményei az alsó kijelzőn láthatóak ( a nyilak segítségével változtathatóak a kijelzett funkciók)

#### **A nehézségi szint állítása:**

A nehézségi szintet állíthatja a nehézség állító gombok segítségével:

Resistance Increase (▲) gomb - Nehézségi szintet növeli

Resistance Decrease (▼) gomb - Csökkenti a nehézségi szintet

vagy a nehézség állító gyorsgombokkal is.

#### . **A dőlésszög állítása:**

A pedál dőlésszögét állíthatja a dőlésszögg állító gombok segítségével:

Incline Increase (▲) gomb - A pedál dőlésszögét növeli

Incline Decrease (▼) gomb - A pedál dőlésszögét csökkenti

vagy a dőlésszög szabályzó gyorsgombokkal is.

#### **Győződjön meg róla, hogy a gép alatti terület szabad. Teljesen engedje le a pedál dőlésszögét minden egyes edzést követően..**

**A gépen végzett gyakorlatok koordinációt és egyensúlyt igényelnek. Ügyeljen arra, hogy**

**dőlésszög és az ellenállási szint változása az egyensúly elvesztését és ez által sérülést okozhat.**

Megjegyzés: Győződjön meg róla, hogy a használatban lévő edzéstér megfelelő magassággal rendelkezik, figyelembe véve a felhasználó magasságát és az elliptikus gép maximális dőlésszögét.

Bár a dőlésszög nagysága megváltoztatja a gyakorlat mozgását, nem befolyásolja a kalóriaértékeket.

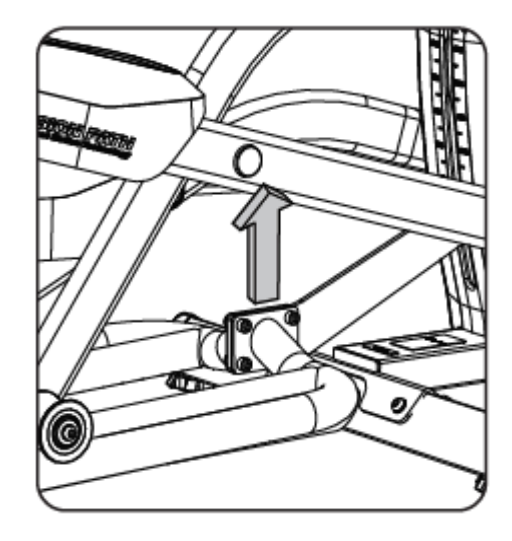

## **ELŐRE GYÁRTOTT (BEÉPÍTETT) PROGRAMOK**

A beépített programok az edzés során az ellenállást automatikusan változtatják. A program profilok a programválasztás során láthatóak a kijelzőn.

A programok kiválasztásához nyomja meg a PROGRAM gombot.

A programok esetében lehetőség van célérték megadására. A célérték lehet idő (time), távolság (distance) vagy kalória (calories). A megfelelő érték kiválasztása és megadása a nyilak és az OK gomb segítségével lehetséges. Amennyiben megad egy célértéket, akkor az visszafelé fog számlálódni az edzés során és megjelenik a felső kijelzőn (lásd goal display). A beállított célérték alapján változik a program diagram egy-egy oszlopának az értéke úgy, hogy a 15 oszlopegység a megadott célérték legyen.

Pl. ha 30 perces edzést állít be, akkor egy oszlop egység 2 percig fog tartani, ha 1 perceset, akkor pedig 40 másodpercig.

Minden program befejezését követően egy 3 perces levezető (COOL DOWN) fázis kezdődik, melyen a nehézségi szint a lefolytatott edzés átlagos nehézségi szintjének a harmada. A levezető fázis során a nehézségi szint ugyan állítható, de a mértéke nem jelenik meg a kijelzőn, mert ott az edzés eredményei láthatóak.

Az edzés eredményei az alsó kijelzőn láthatóak ( a nyilak segítségével változtathatóak a kijelzett funkciók) és az aktuális felhasználói profilba mentésre kerülnek.

#### **A program kiválasztása:**

A PROGRAM gomb megnyomását követően a felfelé mutató nyilak segítségével egyesével végig tudja nézni a rendelkezésre álló programokat, míg a jobb és bal oldali nyilak segítségével a program kategóriák között tud válogatni. A programokat a következő kategóriákba sorolják:

 FUN RIDES (4) – MOUNTAINS (4) – CHALLENGES (4) – GOAL – FITNESS TEST – RECOVERY TEST – HEART RATE CONTROL – USER

#### **BEÉPÍTETT PROGRAMOK (**FUN RIDES – MOUNTAINS – CHALLENGES) A PROGRAM gomb megnyomását követően válasszuk ki a felső nyíl segítségével a kívánt kategória (FUN RIDES – MOUNTAINS – CHALLENGES) megfelelő programját, majd nyomjuk meg az OK gombot. A kijelzőn látható az adott program diagramja.

**FUN RIDES** 

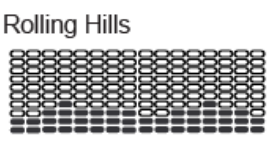

Easy Tour

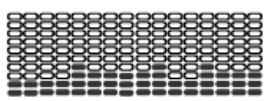

Ride in the Park

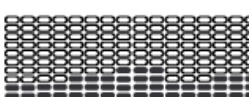

**Stream Crossing** 

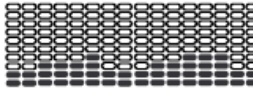

#### **MOUNTAINS**

Pike's Peak

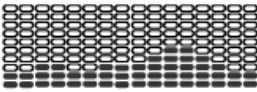

Pyramids

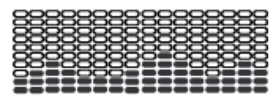

#### **CHALLENGES**

**Uphill Finish** 

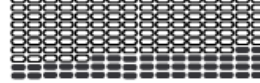

Interval

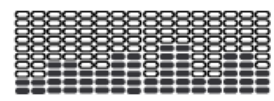

Mount Hood

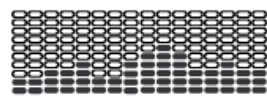

**Summit Pass** 

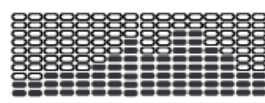

Cross-Training

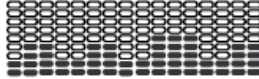

**Stairs** 

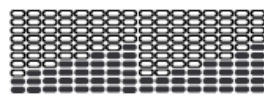

#### 11/17 oldal

A nyilak és az OK gomb segítségével a kívánt célérték kiválasztását és megadását követően a program elindul.

A beépített programok során a nehézségi szint a program diagram alapján változik. A program során a diagram nehézségi szintje a nehézségi szint állító nyilak segítségével növelhető és csökkenthető.

Az edzés program a PAUSE/END gomb megnyomásával szüneteltethető, a hajtás megkezdésével folytatható, a PAUSE/END gomb ismételt megnyomásával pedig befejezhető.

## **GOAL PROGRAM (Célérték program)**

A PROGRAM gomb megnyomását követően válasszuk ki a felső nyíl segítségével a GOAL programot, majd nyomjuk meg az OK gombot.

A célérték program működése megegyezik a QUICK START programmal, azzal a különbséggel, hogy itt lehetőség van célérték (idő, sebesség, távolság) megadására. Az edzés program a PAUSE/END gomb megnyomásával szüneteltethető, a hajtás megkezdésével folytatható, a PAUSE/END gomb ismételt megnyomásával pedig befejezhető.

### **FITNESS TEST - Fitnesz tesztek**

Ehhez a programhoz szükséges a pulzus folyamatos mérése. Javasolt a pulzus jeladó öv használata, mert annak a mérési pontossága lényegesen jobb, mint a beépített kézpulzus mérőké. Amennyiben a készülék nem érzékeli a felhasználó pulzusát a program során a kijelzőn a 'NEED HEART RATE' felirat olvasható.

A PROGRAM gomb megnyomását követően válasszuk ki a felső nyíl segítségével a FEEBACK programot, majd nyomjuk meg az OK gombot.

Válasszon a két különböző lehetőség közül BEG (beginner=kezdő) vagy ADV (advanced=haladó), majd nyomja meg az OK gombot.

Megjegyzés: A kijelző a fitnesz teszt pulzustartományának kiszámításánál a USER regiszterben megadott életkort és súlyt veszi figyelembe.

A teszt során a készülék megpróbálja felmérni a felhasználó fittségi állapotát, illetve edzettségi szintjét. Ez azon alapszik, hogy összehasonlítja a felhasználó teljesítményét a pulzus szinttel. Minél edzettebb (fittebb) valaki, annál nagyobb teljesítményre képes egy adott pulzusszinten (ez a teszt során a maximális pulzus 75%).

A tesz menete: A teszt során a készülék folyamatosan lassan növeli a nehézségi szintet. Ez annyit jelen, hogy egyre nehezebb lesz az edzésmunka és ezáltal folyamatosan nő a felhasználó pulzusa. A nehézségi szint a teszt folyamán addig nő, amíg a felhasználó pulzus eléri a teszt zónát ( ez a maximális pulzus 75%). Ezt követően a készülék folyamatosan szinten tartja a nehézséget 3 percig, majd ezt követően megméri a pulzus szintet és a leadott teljesítmény. Ez alapján a felhasználói regiszterben megadott életkor és súly figyelembe véve kiszámol egy fitnesz pontszámot, ami megjelenik a kijelzőn.

Megjegyzés: Ne hasonlítsa össze a fitnesz pontszámot más felhasználóéval, csak az Ön korábbi adataival. A fitnesz pontszám összehasonlításával nyomon követheti az edzettségi szintjének a növekedését.

### **RECOVERY TEST - Pulzus megnyugvás mérése**

Az edzés végén a RECOVERY gomb megnyomásával a komputer megvizsgálja az Ön pulzusmegnyugvását ( tulajdonképpen a szívének az edzettségi állapotát ). Ehhez a programhoz is szükséges a pulzus folyamatos mérése. Javasolt a pulzus jeladó öv használata, mert annak a mérési pontossága lényegesen jobb, mint a beépített kézpulzus mérőké.

Az edzés végén (megemelkedett pulzusszámnál) válassza ki a RECOVERY tesztprogramot. A kijelzőn a "STOP EXERCISING" – "állítsa meg a gyakorlatot" felirat jelenik meg és a a célérték elkezd csökkenni. Fejezze be a mozgást, de továbbra is használja a

pulzusérzékelőket. 5 másodperc elteltével a a kijelzőn a "RELAX" felirat jelenik meg és kijelző továbbra visszaszámol. Az egy perces teszt alatt a kijelző mutatja a pulzusszám változását. Használja a kézpulzus mérő szenzorokat a vizsgálat időtartama alatt, ha nem használ pulzus jeladó övet.

A kijelzőn továbbra is megjelenik a "RELAX" felirat és a pulzusszám, amíg a visszaszámolás el nem éri a 00:00 órát.

Ezután a komputer kiszámítja pulzusmegnyugvás pontszámát (Recovery Score).

Recovery Score = A pulzusszám érték a vizsgálat kezdetekor (1:00-kor) mínusz a pulzusszám értéke a vizsgálat végén (0:00-kor).

Minél magasabb a teszten kapott pontérték, annál gyorsabb a pulzusszám nyugalmi állapotba kerülése, ami jelzi a fitness állapot javulását. Ha ezeket az értékeket idővel rögzítjük, láthatjuk a jobb egészség felé vezető tendenciát.

Amennyiben a készülék nem érzékeli a felhasználó pulzusát a program során a kijelzőn a 'NEED HEART RATE' felirat olvasható.

Ez az üzenet 5 másodpercig jelenik meg. Ha nem érzékel jelet, a program véget ér. Hasznos tipp: Ha releváns pontszámot szeretne, próbálja meg 3 percig állandó szinten tartani a pulzusszámot a RECOVERY program indítása előtt.

## **HEART RATE CONTROL (HRC) –Pulzus kontrollált edzés**

A pulzus kontrollált edzés során a nehézségi szint a felhasználói pulzus alapján változik úgy, hogy az mindig a beállított pulzusszinten maradjon.

Ehhez a programhoz is szükséges a pulzus folyamatos mérése. Javasolt a pulzus jeladó öv használata, mert annak a mérési pontossága lényegesen jobb, mint a beépített kézpulzus mérőké. Amennyiben a készülék nem érzékeli a felhasználó pulzusát a program során a kijelzőn a 'NEED HEART RATE' felirat olvasható.

 A PROGRAM gomb megnyomását követően válasszuk ki a felső nyíl segítségével a HRC programot, majd nyomjuk meg az OK gombot.

Válasszon a két különböző lehetőség közül BEG (beginner=kezdő) vagy ADV (advanced=haladó), majd a fel és le nyilak segítségével válassza ki a megfelelő pulzustartományt (50-60%, 60-70%, 70-80% vagy 80-90% ), ezt követően pedig nyomja meg az OK gombot..

Megjegyzés: A kijelző a pulzustartomány kiszámításánál a USER regiszterben megadott életkort veszi figyelembe.

A nyilak és az OK gomb segítségével a kívánt célérték kiválasztását és megadását követően a program elindul.

Az edzés program a PAUSE/END gomb megnyomásával szüneteltethető, a hajtás megkezdésével folytatható, a PAUSE/END gomb ismételt megnyomásával pedig befejezhető Megjegyzés: 1. A célérték beállításánál ügyeljen arra, hogy legyen elegendő idő a megfelelő pulzustartomány eléréséhez.

 2. Amennyiben a 80-90%-os pulzustartományt választja mindenképpen konzultáljon előtte az orvosával, mert ez a szint már megterhelő a szervezet számára és csak sportolóknak ajánlott.

### **CUSTOM PROGRAM (Egyénileg szerkeszthető felhasználói program)**

Az egyénileg szerkeszthető program segítségével beállíthatja az ellenállás szintjét minden egyes intervallumhoz és kiválaszthatja a céltípust (távolság, idő vagy kalória), hogy személyre szabott edzést készítsen. Egyénileg szerkeszthető edzés áll rendelkezésre minden felhasználói (USER) profilhoz.

Miután kiválasztottuk a megfelelő felhasználót (USER-t) a PROGRAM gomb megnyomását követően válasszuk ki a felső nyíl segítségével a CUSTOM programot, majd nyomjuk meg az OK gombot.

Ezt követően a kijelzőn megjelenik a HEART RATE CONTROL (pulzus kontrol) felirat..Nyomjuk meg a bal oldali gombot, hogy folytatni tudjuk a CUSTOM PROGRAM beállítását. Ismét a CUSTOM PROGRAM jelenik meg a kijelzőn.

A kijelző az utoljára szerkesztett programprofilt mutatja a kijelzőn. Nyomja meg az OK gombot. A program profil oszlop (1/16) amelyet most változtatni tud villog. Ha kívánja változtassa meg az ellenállást a fel és le nyilak segítségével, majd lépjen a következő oszlopra (2/16) a jobb oldali nyíl megnyomásával. A következő oszlop fog villogni. Hasonlóképpen járjon el, mint az előbb. Az utolsó oszlop beállítása után ismét az első oszlop fog villogni. Az OK gomb megnyomásával befejezheti a programprofil szerkesztését.

A nyilak és az OK gomb segítségével a kívánt célérték kiválasztását és megadását követően a program elindul.

A program során a nehézségi szint a program diagram alapján változik. A program során a diagram nehézségi szintje a nehézségi szint állító nyilak segítségével növelhető és csökkenthető.

Az edzés program a PAUSE/END gomb megnyomásával szüneteltethető, a hajtás megkezdésével folytatható, a PAUSE/END gomb ismételt megnyomásával pedig befejezhető.

## **GOAL TRACK – Edzés statisztika**

Az adott felhasználói regiszterben rögzített összes edzés eredményeinek statisztikája.

A NAUTILUS Dual Track két kijelzős komputerének alsó kijelzőjén három különböző, a jobb és bal oldali nyilak segítségével kiválasztható edzés információ jelenik meg, melyek a következőek:

A) TIME (total) =  $ID\ddot{O}$  (összes), DISTANEC (total) =  $T\acute{A}VOLS\acute{A}G$  (összes) és CALORIES (total) = KALÓRIA (összes)

B) SPEED(average) = SEBESSÉG (átlag), RPM (average) = FORDULAT SZÁM (átlag) és HEART RATE (average) = PULZUS (átlag)

C) TIME (average) =  $ID\ddot{o}$  (átlag), DISTANEC (average) = TÁVOLSÁG (átlag) vagy LEVEL (average) = NEHÉZSÉGI SZINT (átlag) \* és CALORIES  $(average) = KALÓRIA (átlag)$ 

\* A szimpla edzéseknél a NEHÉZSÉGI SZINT (LEVEL) átlag jelenik meg a C) esetben. A kombinált edzéseknél pedig a TÁVOLSÁG (DISTANECE) átlaga. A jobb és bal oldali nyilakkal változtatható, hogy A), B) és C) közül melyik jelenjen meg a kijelzőn.

### A GOAL TARCK statisztika előhívása:

Első lépésként a fel és le gombok segítségével válasszuk ki a megfelelő felhasználót. Nyomja mega GOAL TARCK gombot. A kijelzőn a LAST WORKOUT (utolsó edzés) kijelzés látható és az alsó kijelzőn ennek az edzésnek a statisztikája.

A GOAL TRACK gomb alatt található LED kijelzők jelzik, hogy éppen melyik edzés statisztikája látható a kijelzőn.

Megjegyzés: A CURRENT WORKOUT (aktuális edzés) statisztika itt nem hívható elő, az csak az aktuális edzés végén látható.

A jobb és bal oldali gombokkal változtatni tudja az edzésről kijelzett információkat. A fel és le gombok segítségével pedig a következő kijelzett pontok közül választhat:

- LAST WORKOUT utolsó edzés eredményinek statisztikája
- LAST 7 DAYS utolsó 7 napon végzett edzés statisztikája, a kijelzőn az utolsó hét napon elégettet kalória mennyisége látszik (50 kalória/ szegmens)
- LAST 30 DAYS utolsó 30 napon végzett edzés statisztikája.
- LONGEST WORKUT leghosszabb edzés
- CALORIE RECORD legtöbb kalóriát elégető edzés
- BMI Body Mass Index Test tömeg index. A BMI a kijelzőről leolvasható és a következő táblázat szerint értelmezhető:

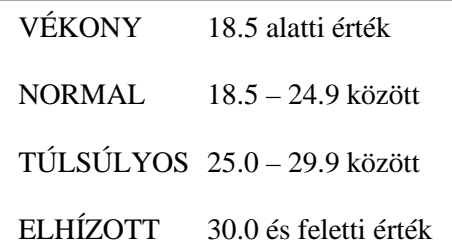

A kijelzett BMI adat csak tájékoztató jellegű, ami a testsúly és a testmagasság közötti viszonyt alapján a test egészségi állapotáról mutat információt. Fontos, hogy a felhasználói regiszterben jól legyenek megadva a felhasználó adatai (súly, magasság).

• SAVE TO USB –OK? - az edzés eredményinek USB adathordozóra történő mentése. OK gomb megnyomásával a készülék "ARE YOU SURE?-NO" biztonsági kérdést tesz fel. Amennyiben el kívánja menteni az adatokat a felső nyíl segítéségével állítsa át a NO feliratot YES (igen) –re és helyezze be az USB Flash Drive-t a helyére. Az OK gomb megnyomásával az adatok mentésre kerülnek, miközben a kijelzőn a

SAVING felirat olvasható.

Megjegyzés: A PAUSE/END gombbal tud visszalépni a mentési programból

• CLEAR WORKOUT DATA –OK? - az adott felhasználó edzés eredményinek . OK gomb megnyomásával a készülék "ARE YOU SURE?-NO" biztonsági kérdést tesz fel. Amennyiben törölni kívánja az adatokat a felső nyíl segítéségével állítsa át a NO feliratot YES (igen) –re és helyezze be az USB Flash Drive-t a helyére. Az OK gomb megnyomásával az adatok törlésre kerülnek.

A GOAL TRACK gomb ismételt megnyomásával kiléphet a statisztikai programból.

#### **Az edzés szüneteltetése ( PAUSE) és megállítása (END):**

A kijelző szünetelteti az edzést, ha megnyomja a PAUDE/END gombot vagy a készülék nem kap RPM (fordulatszám) jelet 5 másodpercig, azaz a felhasználó ez alatt nem használja a gépet.

A kijelzőn megjelenő üzenetek:

- WORKOUT PAUSED = edzés szüneteltetése

- PEDAL TO CONTINUE (szobakerékpár esetében) / STRIDE TO CONTINUE (elliptical esetében) = folytassa az edzést a hajtás megkezdésével

 $-$  PUSH END TO STOP = nyomja meg az END gombot az edzés végleges megállításához

- Nyomja meg a PAUSE/END gombot az edzés szüneteltetéséhez vagy hagyja abba a készülék használatát. Ezt követően:
	- A.) Nyomja meg az OK gombot vagy kezdje el a pedálozást a készüléken az edzés folytatásához
	- B.) Nyomja meg a PAUSE/END gombot az edzés végleges befejezéséhez. EZ esetben a kijelző a levezető (COOL DOWN) fázisba kerül és az alsó kijelzőn láthatóak az edzés összefoglaló adatai.

## *Karbantartás*

A javítási munkálatok megkezdése előtt olvassa el az összes karbantartási útmutatót.

A berendezést rendszeresen meg kell vizsgálni a sérülések és javítások miatt. A tulajdonos feladata a rendszeres karbantartás.

Az elhasználódott vagy sérült alkatrészeket azonnal meg kell javítani vagy ki kell cserélni. A berendezés karbantartásához és javításához csak a gyártó által szállított alkatrészeket szabad felhasználni.

Az áramütés kockázatának vagy a berendezés felügyelet nélküli használatának csökkentése érdekében mindig húzza ki a hálózati csatlakozót, a hálózati tápkábelt a fali aljzatból és a készülékből.

Mindig várjon 5 percet a készüléken történő edzést követően a tisztítás, a karbantartás vagy a javítás megkezdése előtt.

Helyezze a tápkábelt biztonságos helyre.

**Naponta** elvégzendő feladatok: Minden használat előtt vizsgálja meg a gépet, különös tekintettel a laza, törött, sérült vagy kopott részekre.

Ne használja, ha hibás állapotban találja. Javítsa vagy cserélje ki a kopás jeleit mutató alkatrészeket

Minden edzés után használjon nedves ruhát a készülék és a konzol törlésére..

Megjegyzés: Kerülje a túlzott nedvességet a konzolon. Ne használjon vegyszert!

**Heti** rendszerességgel elvégzendő feladatok: Ellenőrizze a görgők működését.

Törölje le a készüléket por vagy a szennyeződés eltávolítása érdekében.

Tisztítsa meg a sínek és a hengerek felületét nedves ruhával.

Szilikon kenőanyagot száraz ruhára kell felhordani és át kell vele törölni a síneket a gördülési zaj kiküszöbölése érdekében.

A szilikon kenőanyag emberi fogyasztásra nem alkalmas. Mindig tartsa távol gyermekektől. és tárolja biztonságos helyen.

Megjegyzés: Sose használjon ásványolaj alapú termékeket.

**Havi vagy 20 óra** elteltével elvégzendő feladatok: Győződjön meg róla, hogy az összes csavar és csavaranya szoros. Szorítsa meg szükség szerint.

#### *FIGYELMEZTETÉS: Ne tisztítsa a készüléket ásványolaj alapú oldószerrel vagy gépjármű tisztítószerrel. Ügyeljen arra, hogy a konzolt ne érje nedvesség.*

További javaslatok:

- Edzés után törölje le a készüléket puha nedvszívó anyaggal. Ne használjon vegyszert. Védje a készüléket a nedvességtől, mert korrodálódhat. Ajánljuk a fém részek tisztításánál teflon vagy gépkocsi wax használatát.
- Rendszeres használat esetén fél évente javasolt a mozgó alkatrészek (pedálok és pedálkarok) csatlakozási pontjainak, összeillesztéseinek gépzsírral történő kenése.
- Az erős mágneses mező károsíthatja az órát, mágneskártyákat, stb. Lehetőség szerint ne helyezzen ilyen jellegű dolgokat a készülék közelébe.
- Amennyiben a készüléket egy ideig nem használja az ékszíj kissé deformálódhat, ami a megváltoztathatja a szokásos pedálozás nyújtotta élményt, azonban pár perces használat után a szalag visszanyeri eredeti formáját.

## *Hibakódok*

 Amennyiben a gép hibakódot jelez vagy lefagy húzza ki a hálózati csatlakozót a hálózati dugaljból.

 Várjon egy percet, majd dugja vissza a transzformátort a dugaljba. Amennyiben a hibakód ismételten fenn áll, kérjük, forduljon szakszervizhez.

### **Kívánunk a gép használatához sok sikert és jó egészséget!**